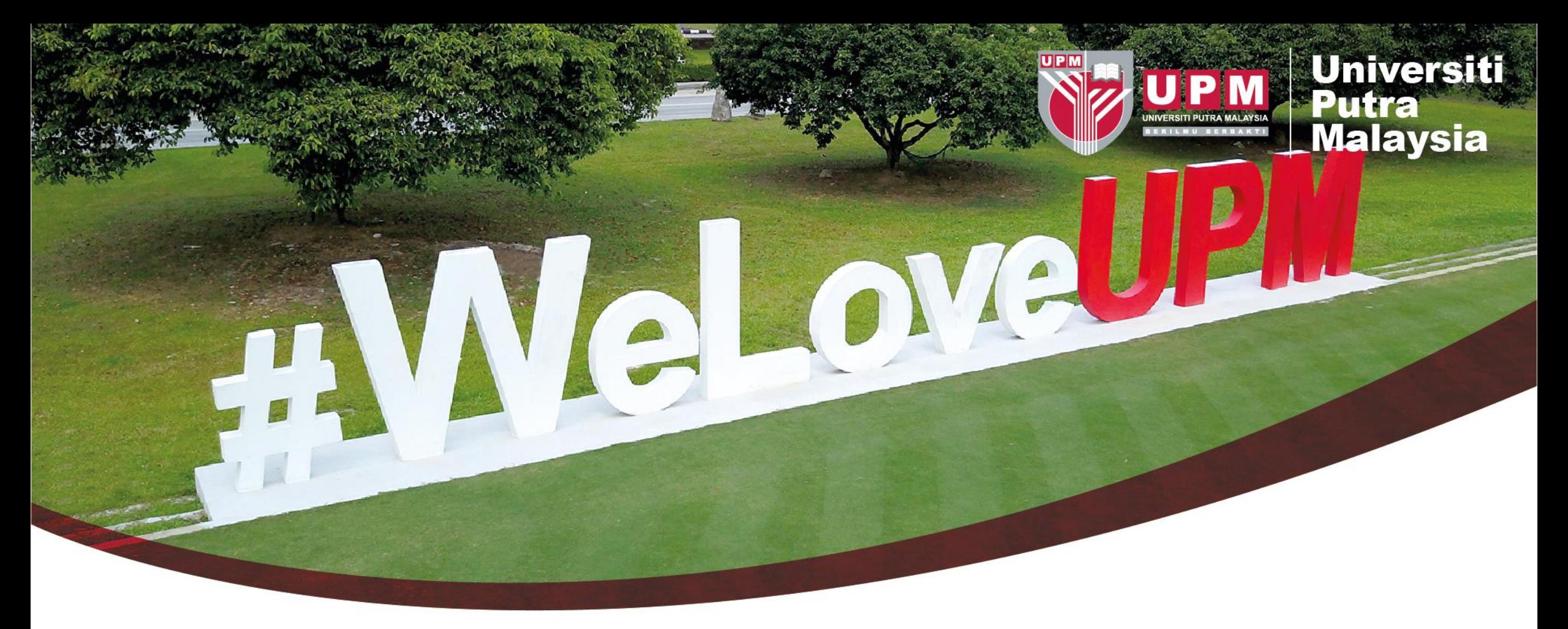

**JERAYAWARA PTJ; TAKLIMAT PELAKSANAAN SISTEM KEWANGAN BAHARU UNIVERSITI KEPADA SISTEM** *GOVERNMENT RESOURCE PLANNING*

### **(GRP @Putra Finance)**

**T** UniPutraMalaysia Ouputramalaysia o uniputramalaysia **Putra TV o uniputramalaysia** 

PERTANIAN . INOVASI . KEHIDUPAN BERILMU BERBAKT

# SISTEM KEWANGAN GRP MERANGKUMI PROSES UTAMA

SIST

•

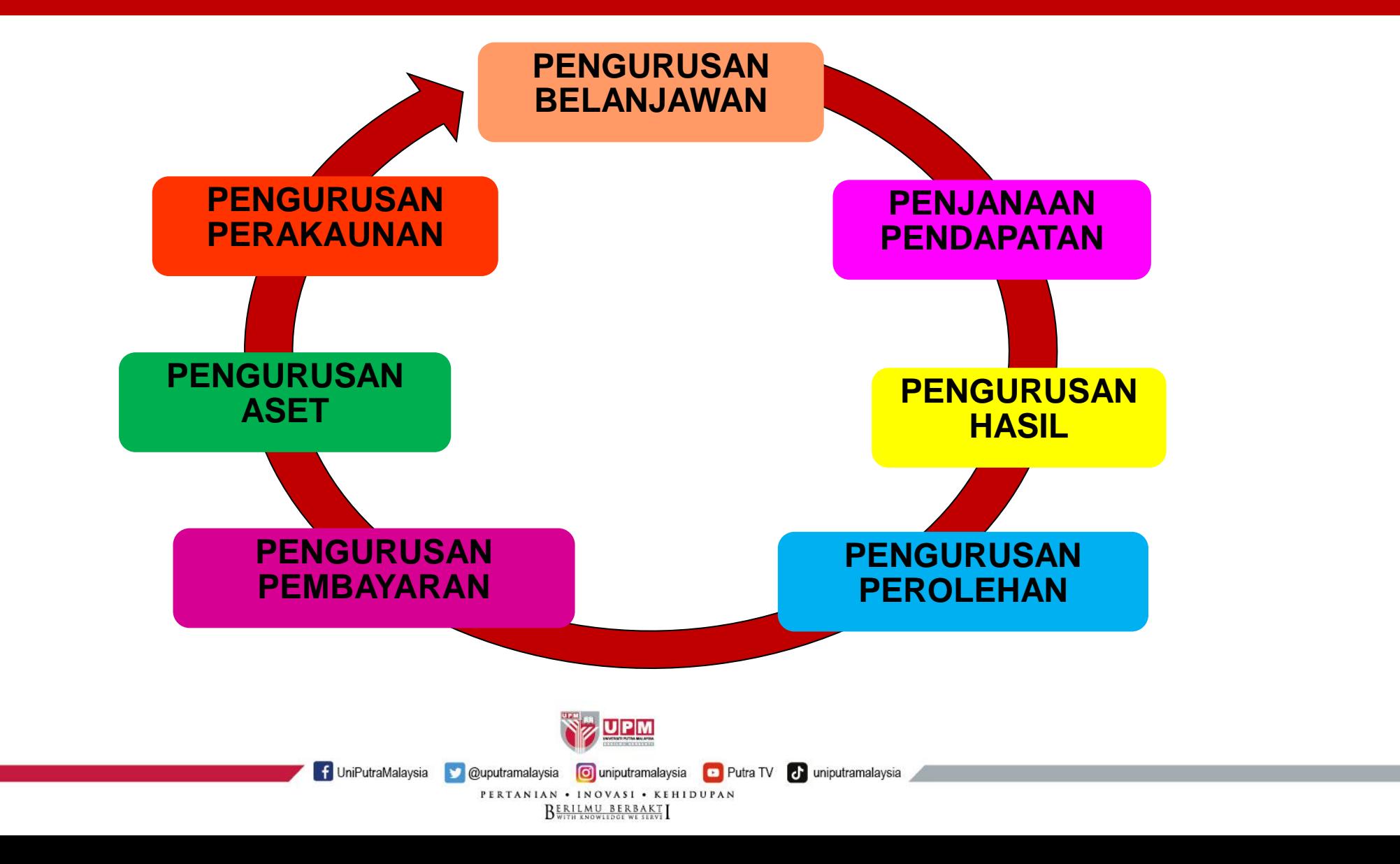

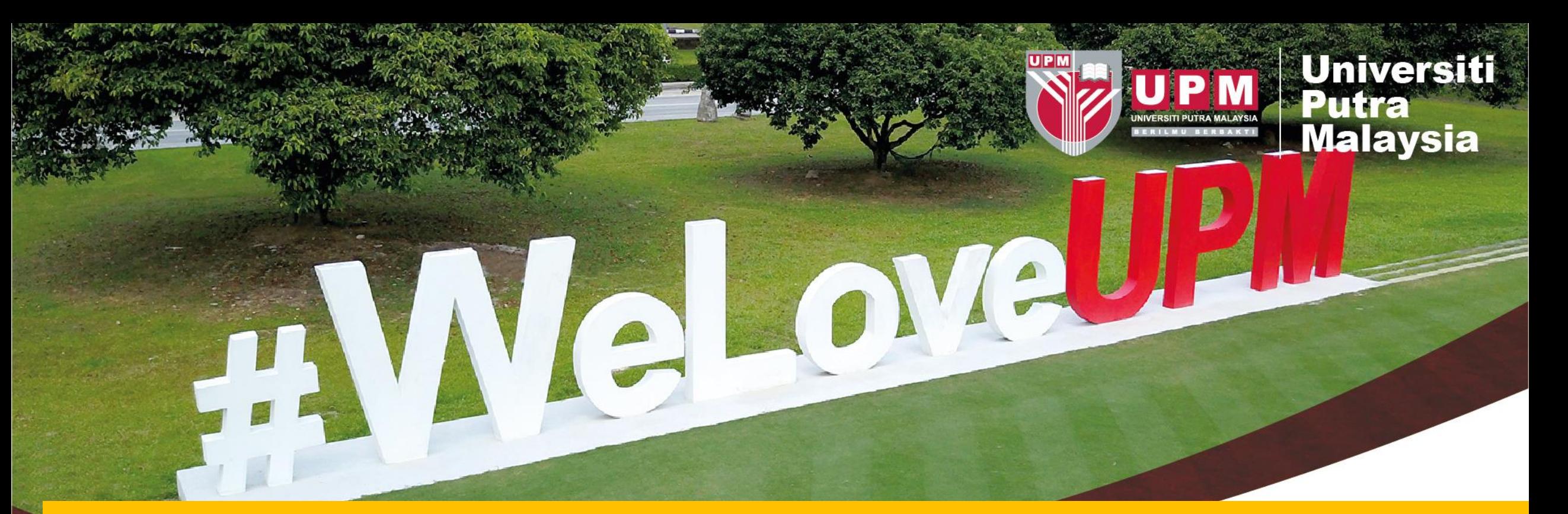

# **LIKU-LIKU PENGHIJRAHAN SISTEM KEWANGAN UNIVERSITI SECARA KOMPREHENSIF**

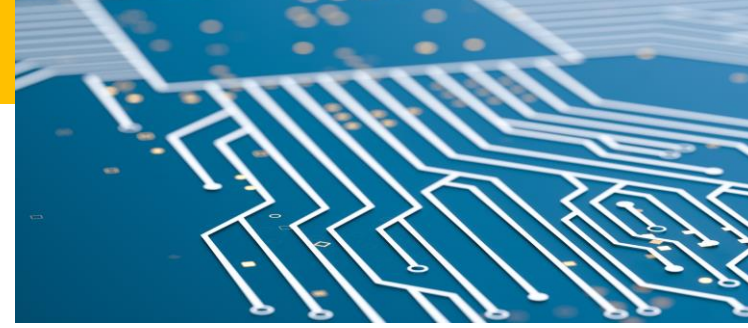

**T** UniPutraMalaysia Ouputramalaysia o uniputramalaysia **D** Putra TV o uniputramalaysia PERTANIAN . INOVASI . KEHIDUPAN BERILMU BERBAKT

# PROSES KELULUSAN DAN PEROLEHAN NAIK TARAF SISTEM KEWANGAN KEPADA PROJEK GRP

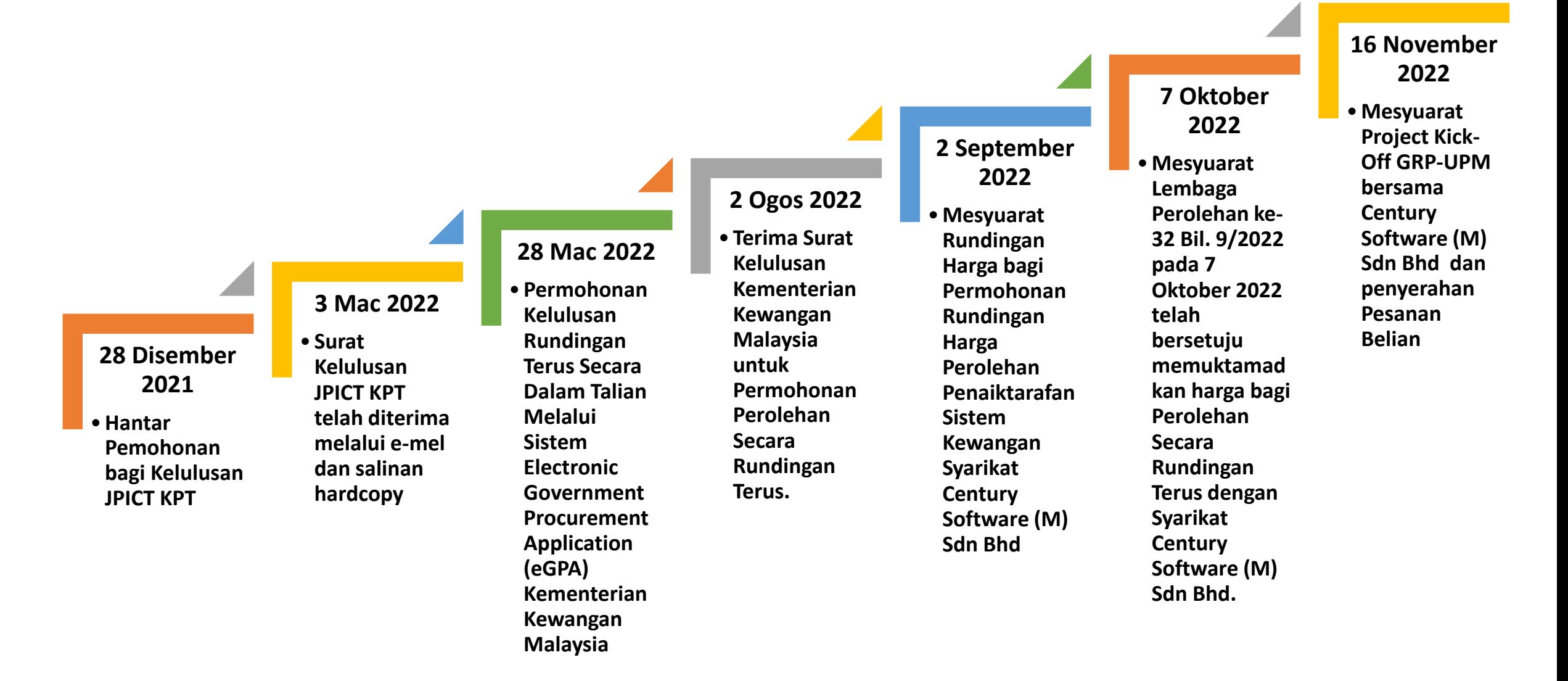

# LIKU-LIKU PERJALANAN NAIK TARAF SISTEM KEWANGAN KEPADA PROJEK GRP – PART I

#### **SESI** *GAP ANALYSIS & BRIA*

- **Disember 2022 – Januari 2023**
- **Kajian Keperluan Pengguna Bagi GRP – Sesi Gap Anaysis dan BRIA (Business Requirement Implementation Analysis) melibatkan Ketua Modul/PIC dan staf berkaitan.**

#### **SEMAKAN DAN PENGESAHAN BRIP**

- **Januari – Februari 2023**
- **Penerimaan Dokumen BRIP (Business Requirement Implementation Paper) dari Century Software (M) Sdn Bhd untuk semakan dan pengesahan.**

#### **MOCK RUN 1**

- **26 Ogos 2023**
- **Mengadakan ujian penggunaan Sistem GRP utama**

#### **SESI UAT SISTEM SOKONGAN GRP**

- **Jun - Ogos 2023**
- **Sesi UAT Sistem Kewangan Pelajar (SAS),Sistem Pengurusan Aset (SPA),Sistem Pengurusan Stor (SPS),Front End Receipting (FER)**

#### **Mac – April 2023**

• **Sesi Latihan** *KUT (Key User Training) /UAT (User Acceptance Test***) Sistem GRP oleh pasukan Century Software (M) Sdn Bhd untuk semua Modul melibatkan Pejabat Bursar dan PTJ.**

#### **PERBINCANGAN HASIL KUT/UAT**

- **10, 11 & 20 Julai 2023**
- **Perbincangan dengan pasukan Century Software (M) Sdn Bhd tentang isu dan dapatan dari Sesi Latihan KUT/UAT yang telah diadakan**

#### **MOCK RUN 2**

- **10-11 Oktober 2023**
- **Mock Run untuk sistem eClaim (Sistem Sokongan GRP) melibatkan semua staf Pejabat Bursar yang memproses bayaran eClaim**

#### **PERBINCANGAN HASIL MOCK RUN**

- **26 Oktober 2023**
- **Perbincangan dengan Team eClaim Century Software (M) Sdn. Bhd berkenaan penemuan selepas sesi mock run dan penambahbaikan yang perlu dibuat untuk kesesuaian pengguna di UPM.**

# LIKU-LIKU PERJALANAN NAIK TARAF SISTEM KEWANGAN KEPADA PROJEK GRP (DISEMBER 2023) –PART II

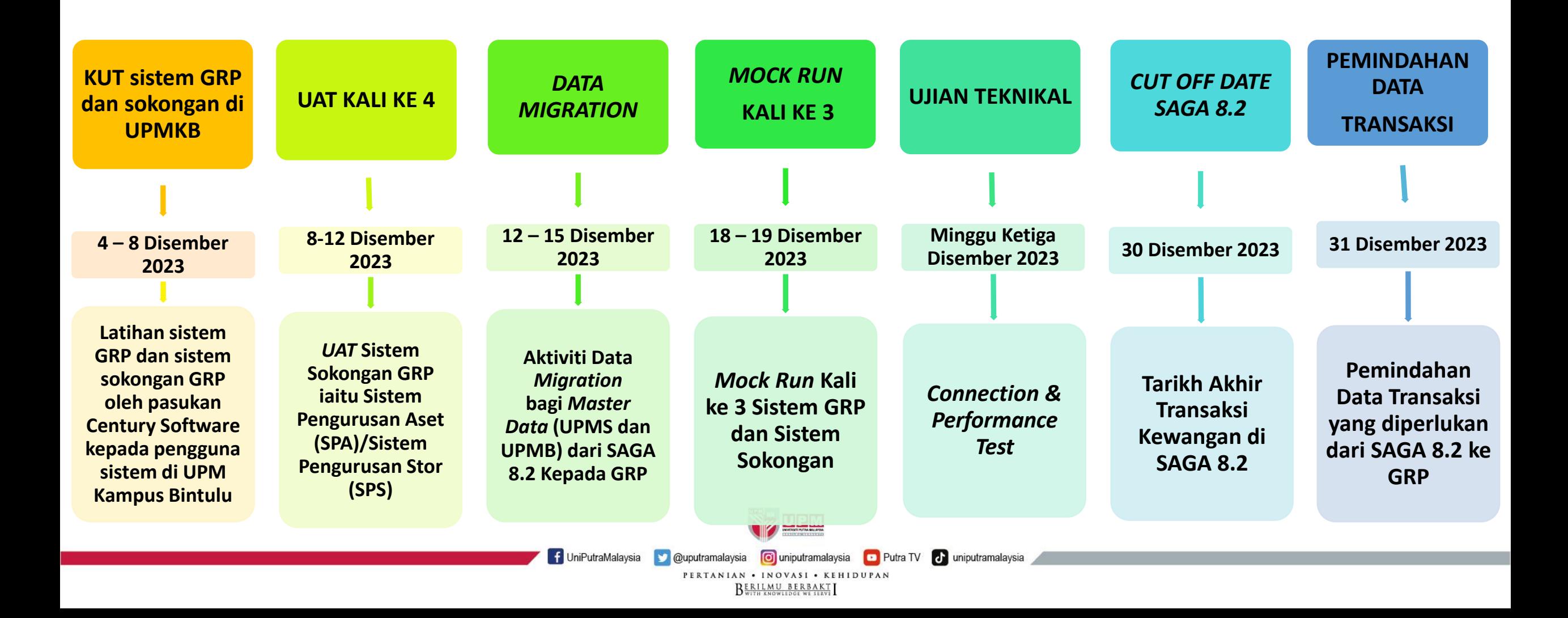

# PERJALANAN DITERUSKAN - NAIK TARAF SISTEM KEWANGAN KEPADA PROJEK GRP (JANUARI 2024)

• **1 Januari 2024**

*1 – 9 Januari 2024*

### *LIVE RUN GRP*

**Tarikh asal** *Live Run* **GRP** 15 JANUARI 2024 **pada 1 Julai 2023 di tunda kepada 1 Januari 2024**

### **MAKLUMAN PELAKSANAAN SISTEM GRP**

• **Pekeliling Bursar Bil 5 Tahun 2023; Garis Panduan Pelaksanaan Pendigitalan Proses Kewangan di edarkan mulai 29 atau 30 Disember 2023**

• **Semakan Data Transaksi yang telah di pindahkan ke GRP**

• **Pelaksanaan Keseluruhan Warga UPM mulai**

• **Kemasukan Bajet Tahun 2024 mulai minggu kedua Januari 2024**

• **Menggunakan sistem GRP sepenuhnya –** *Live Run bagi Pejabat Bursar mulai* 

• **Jerayawara ke PTJ mengikut kluster mulai 8 – 12 Januari 2024 bagi tujuan taklimat pelaksanaan Sistem GRP dan Sistem Sokongan serta Latihan Semula kepada warga UPM.**

# PERPINDAHAN SISTEM KEWANGAN UTAMA (SAGA) KE GRP

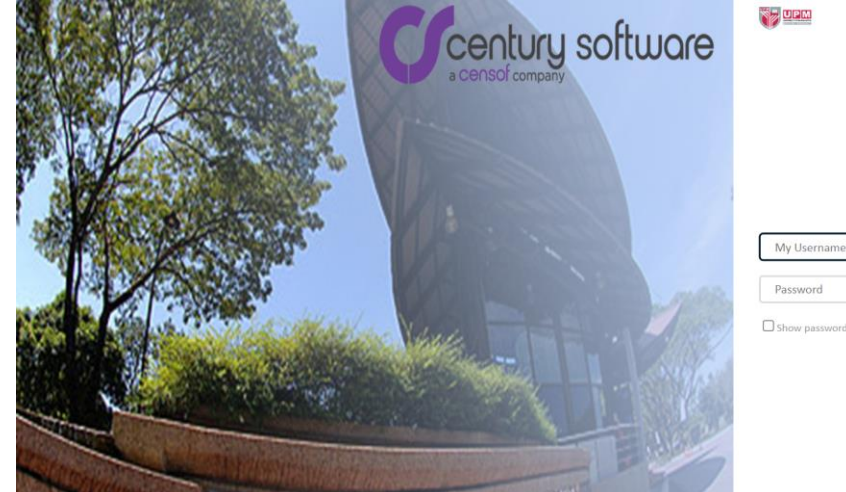

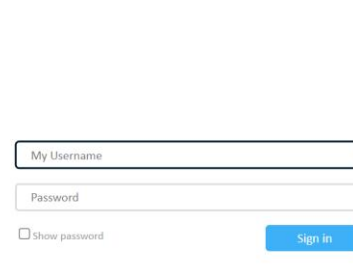

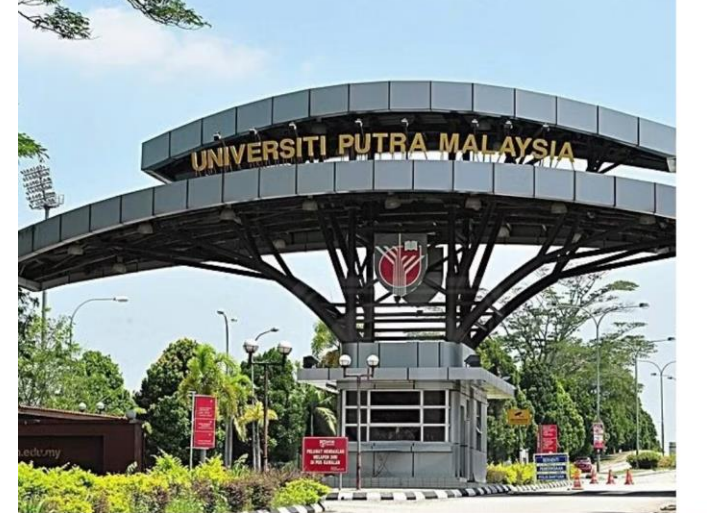

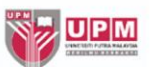

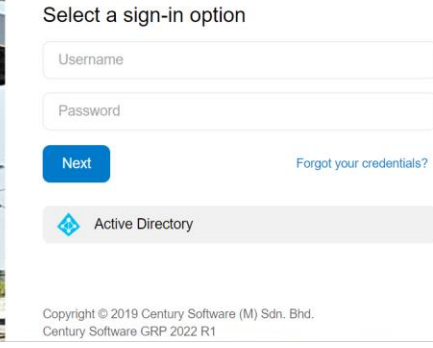

# PENJENAMAAN GRP KEPADA PUTRA FINANCE

# SISTEM SOKONGAN PUTRA FINANCE

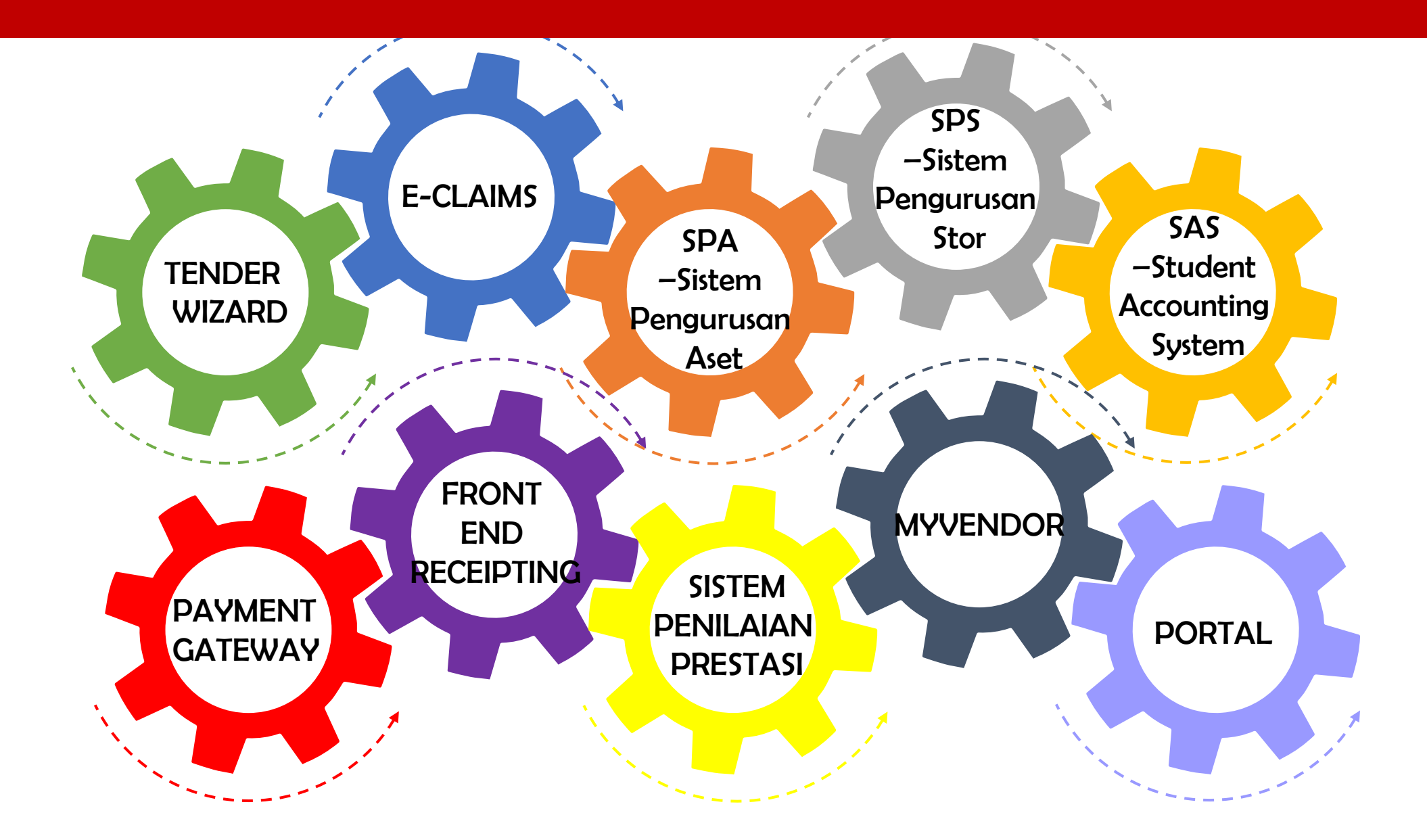

# *OVERVIEW* PUTRA FINANCE & SISTEM SOKONGAN

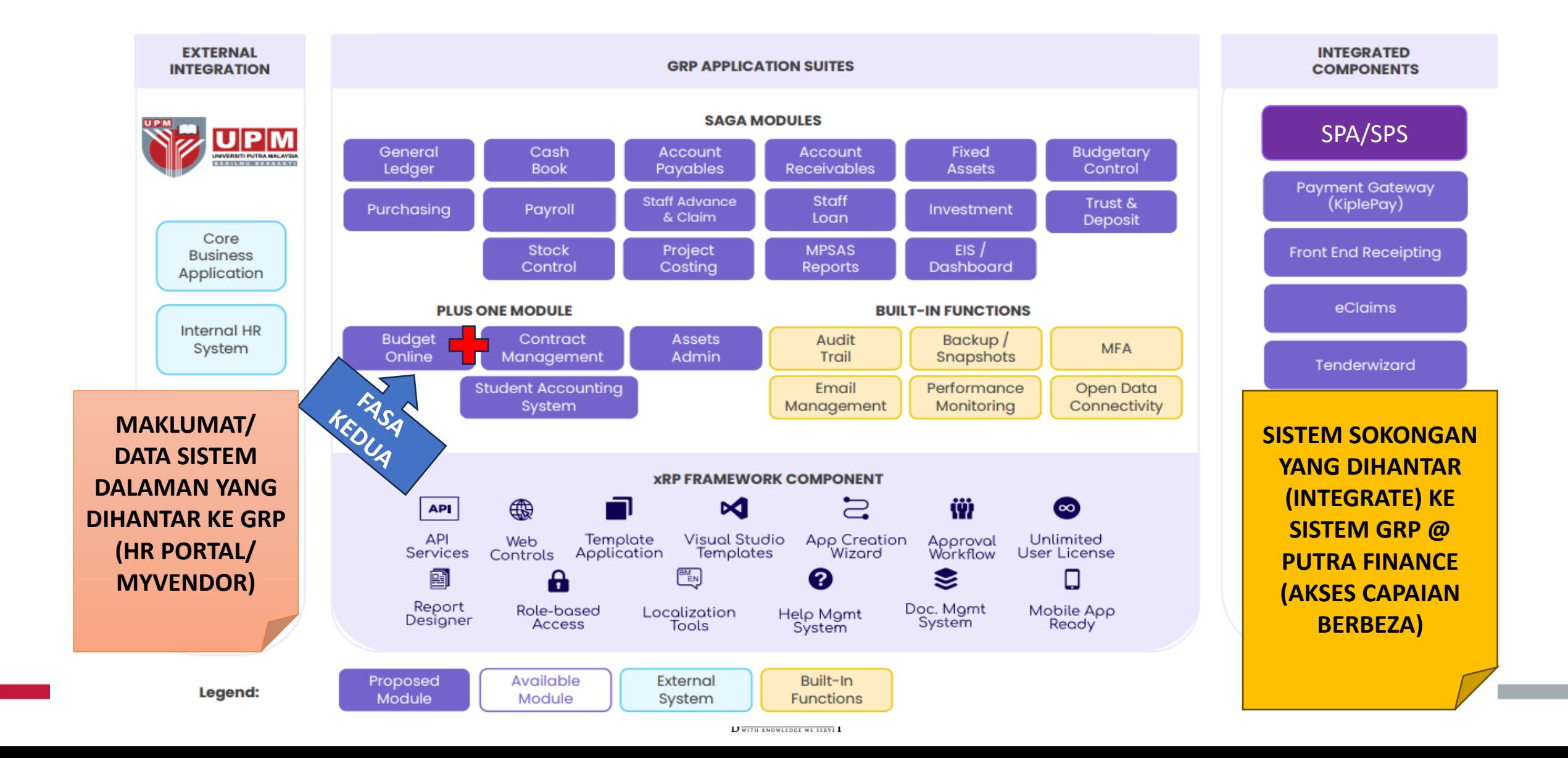

# *OVERVIEW* PUTRA FINANCE & SISTEM SOKONGAN

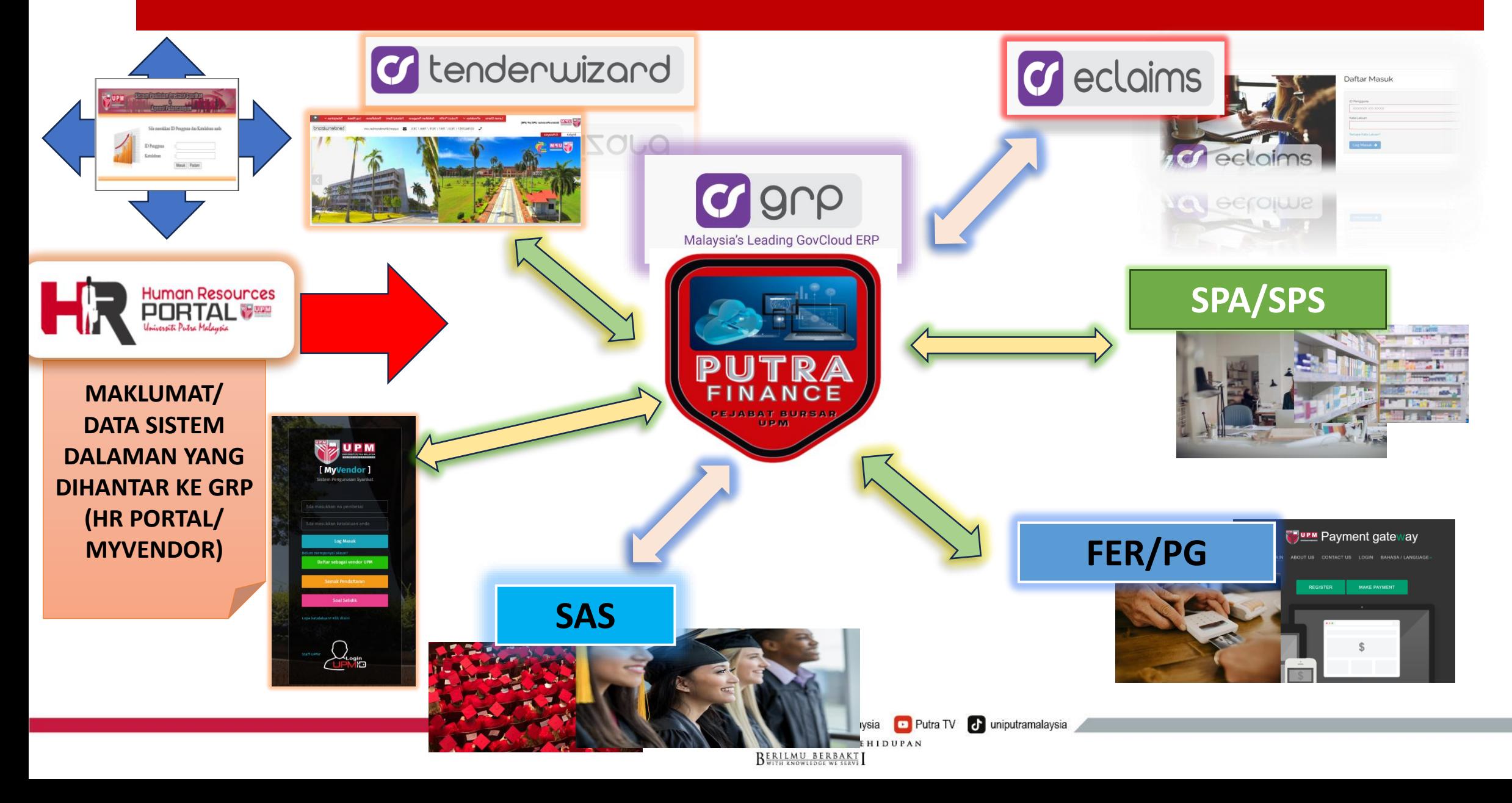

# FUN FACTS SISTEM PUTRA FINANCE

#### **PAPERLESS**

 $\circledcirc$ 

Penjimatan kertas di mana semua dokumen hanya perlu dimuat naik ke dalam sistem tanpa perlu mencetak

#### **PELBAGAI PERANTI**

Boleh diakses daripada pelbagai peranti selagi mempunyai sambungan internet

#### Meliputi semua proses **KOMPREHENSIF**

kewangan universiti

쿄

#### **PENSTORAN AWAN**

#### **PENJIMATAN**

- $\checkmark$  Tenaga : kurang keperluan untuk menghantar dokumen kewangan ke Pejabat Bursar
- $\checkmark$  Masa : capaian kepada dokumen yang telah diproses adalah secara terus
- $\checkmark$  Kewangan : penjimatan perolehan kertas dan cetakan dokumen

### **PERMOHONAN,PENGESAHAN, KELULUSAN ATAS TALIAN**

Semua staf boleh melaksanakan proses permohonan ,pengesahan dan kelulusan secara atas talian di mana sahaja

### **AKSES DI MANA SAHAJA DAN**

**PADA BILA-BILA MASA**

Tiada had lokasi dan masa untuk mengakses sistem

# PIHAK-PIHAK YANG BERTANGGUNGJAWAB (PB 5/2023)

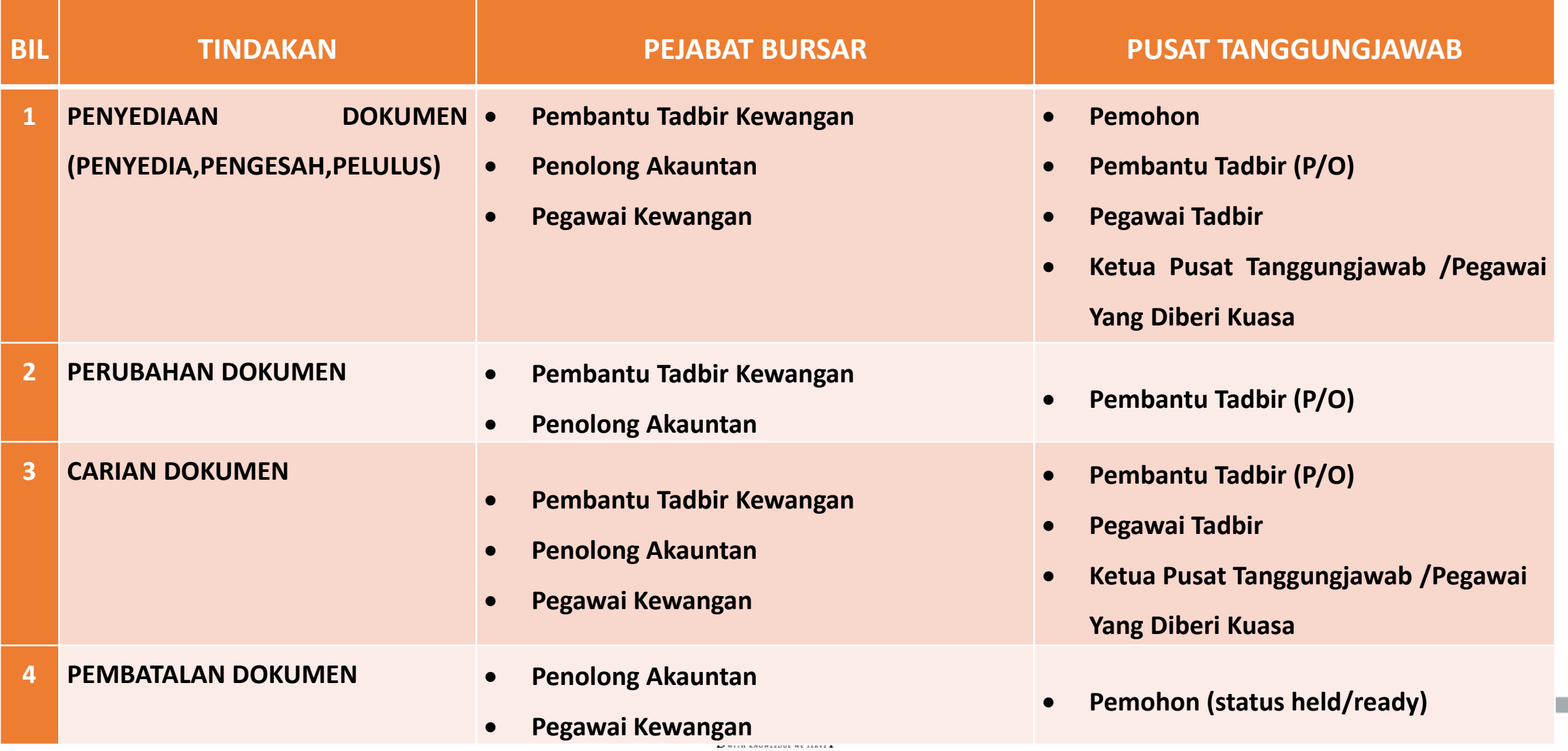

# PERATURAN AM (PB 5/2023)

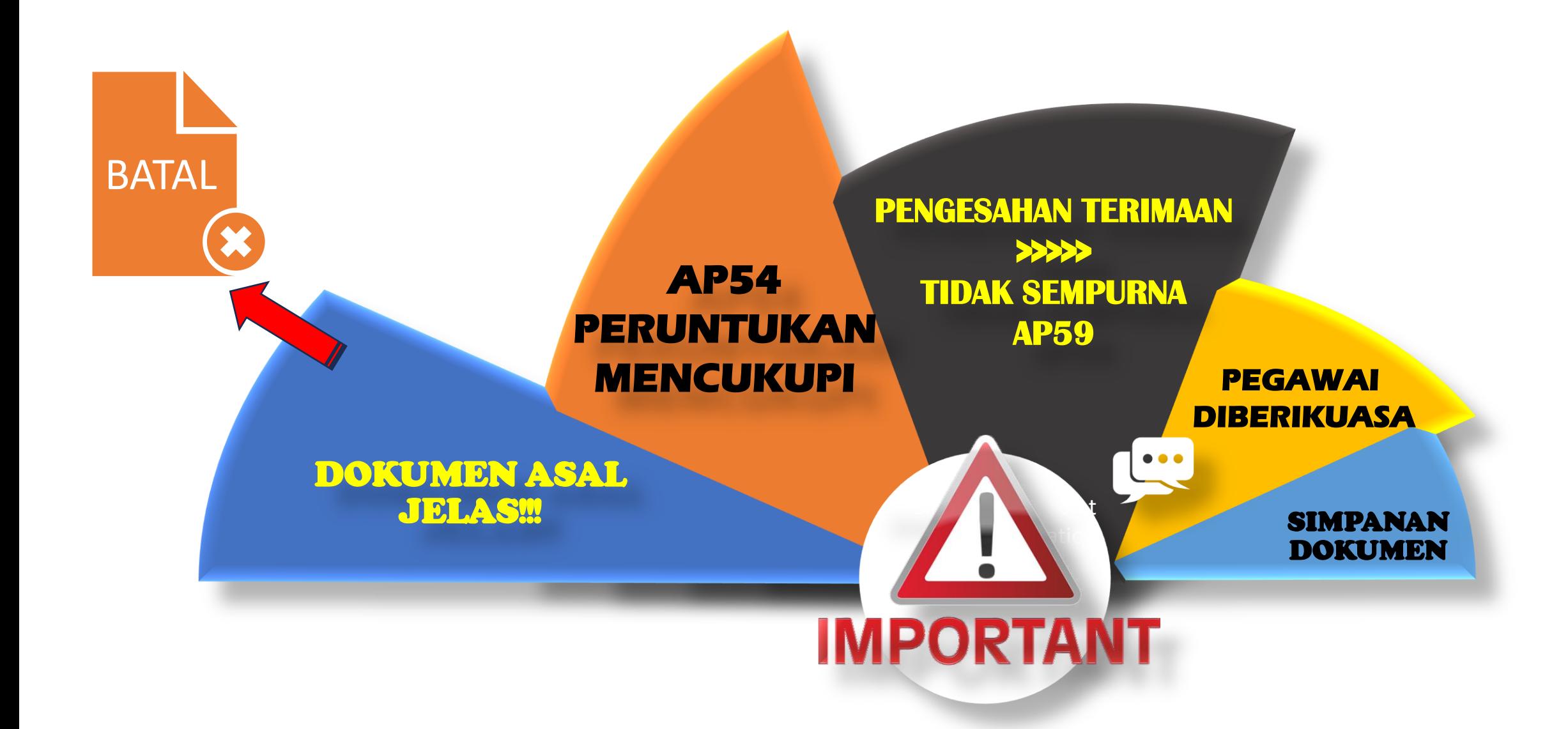

# MANUAL KERJA PENGGUNAAN SISTEM PUTRA FINANCE

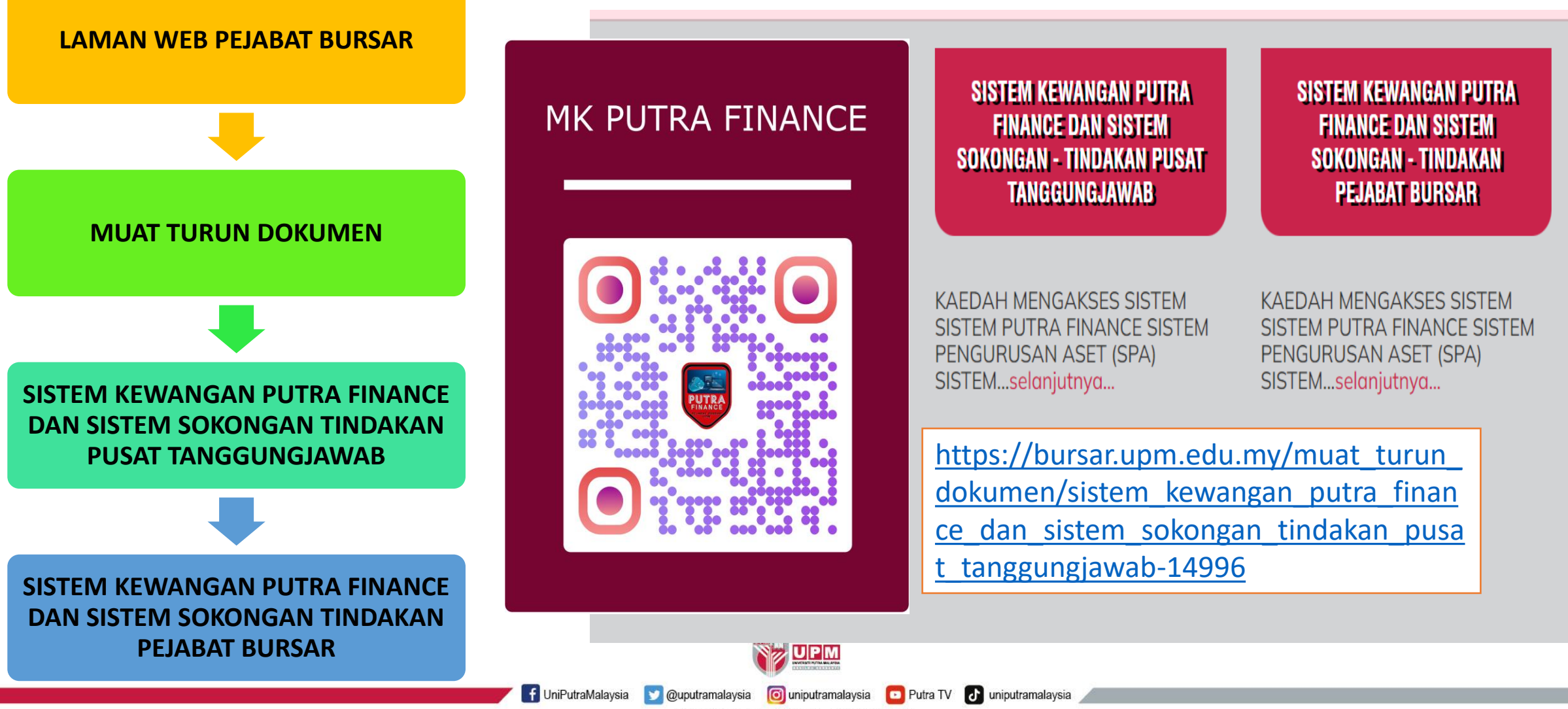

PERTANIAN . INOVASI . KEHIDUPAN BERILMU BERBAKT

### MANUAL KERJA PENGGUNAAN SISTEM PUTRA FINANCE –PUSAT TANGGUNGJAWAB

#### **KAEDAH MENGAKSES SISTEM**

- SISTEM PUTRA FINANCE
- · SISTEM PENGURUSAN ASET (SPA)
- · SISTEM PENGURUSAN STOR (SPS)

BELANJAWAN (BUDGET CONTROL)

• SEMAKAN PERUNTUKAN

#### PEROLEHAN (PURCHASING)

- MANUAL PURCHASE REQUISITION PEMBELIAN TERUS
- MANUAL PURCHASE REQUISITION PEMBELIAN TERUS (PK7)
- . MANUAL PURCHASE REQUISITION PEMBELIAN TERUS BERKONTRAK
- . MANUAL PURCHASE REQUISITION PEMBELIAN SECARA SEBUTHARGA/TENDER MELALUI TENDER WIZARD
- · MANUAL PURCHASE RECEIPT (GRN/PENERIMAAN BARANG BEKALAN/PERKHIDMATAN/KERJA)
- MANUAL PURCHASE RECEIPT (GRN/PENERIMAAN ASET)

PENERIMAAN ASET BAGI PEMBELIAN SECARA PESANAN BELIAN

- MANUAL ASSET RECEIPT BAGI ASET TEKNIKAL
- MANUAL ASSET RECEIPT BAGI ASET BUKAN TEKNIKAL

#### PENDAFTARAN ASET

- MANUAL PENDAFTARAN ASET BAGI PEMBELIAN SECARA PESANAN BELIAN
- . MANUAL PENDAFTARAN ASET BAGI PEMBELIAN SECARA TANPA PESANAN BELIAN

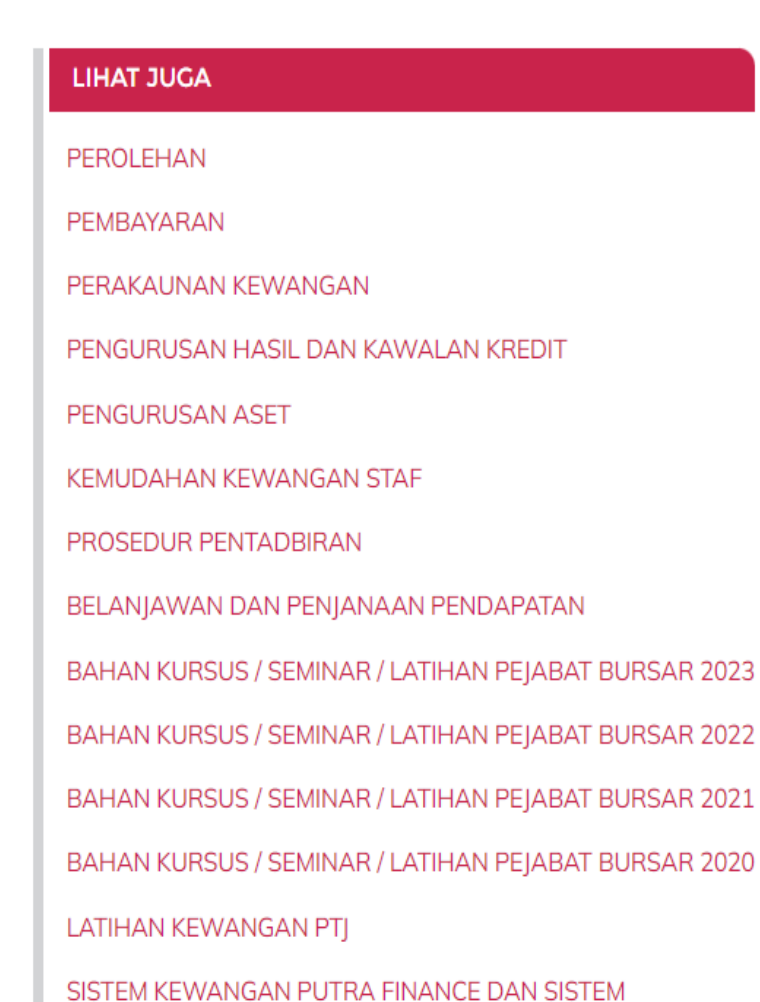

SOKONGAN - TINDAKAN PUSAT TANGGUNGJAWAB

# SISTEM PUTRA FINANCE *(LOGIN TEST)*

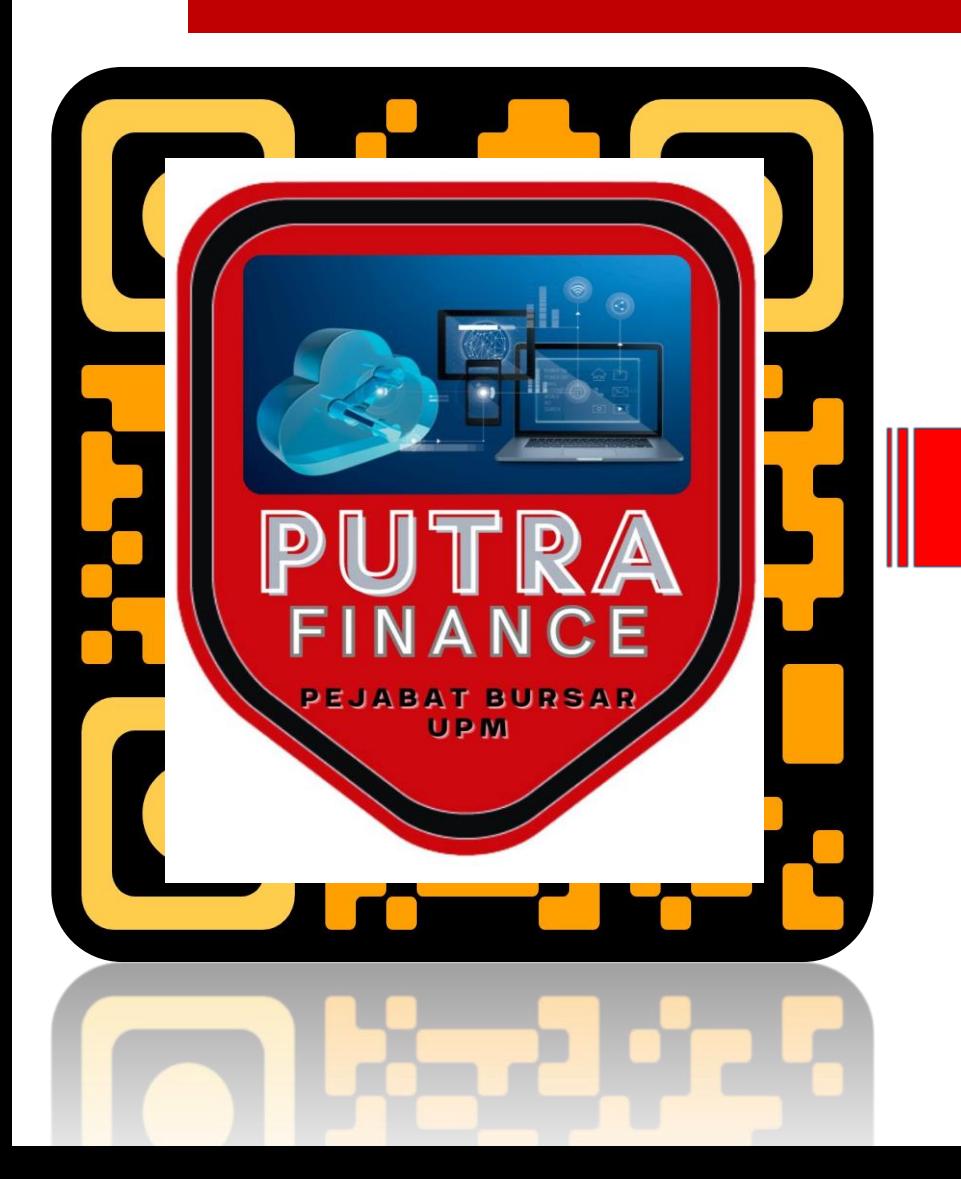

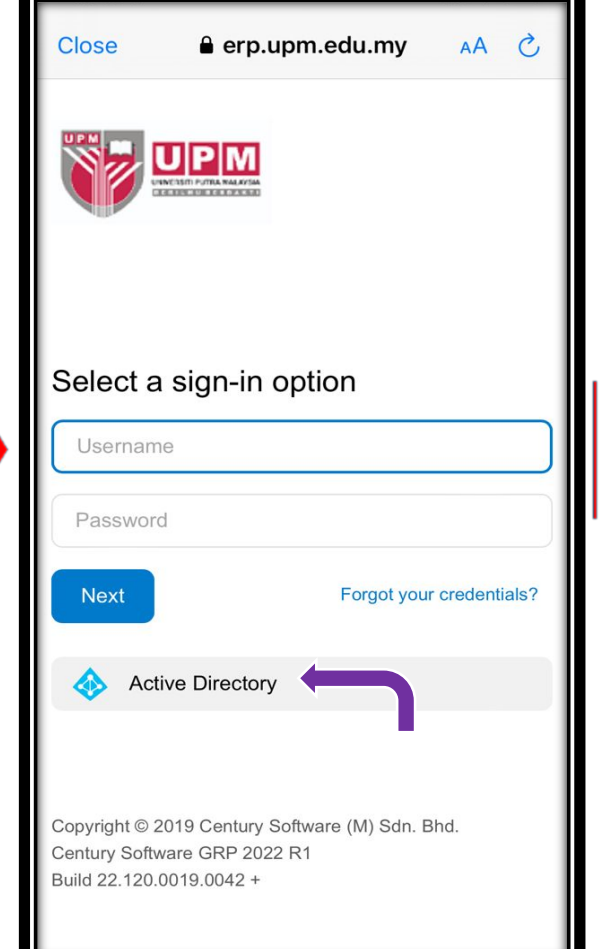

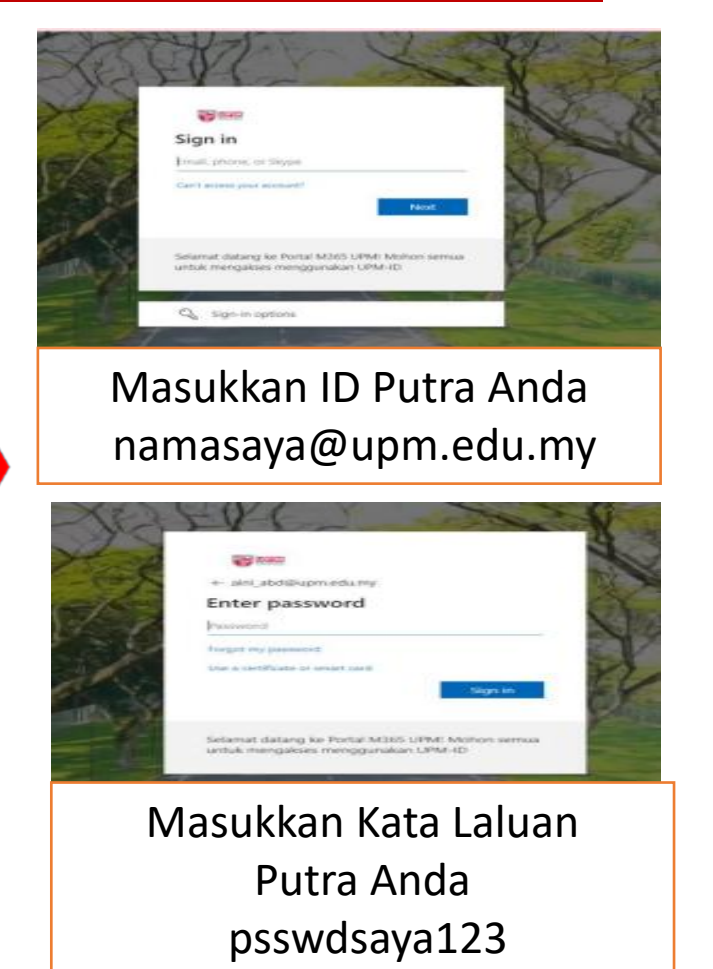

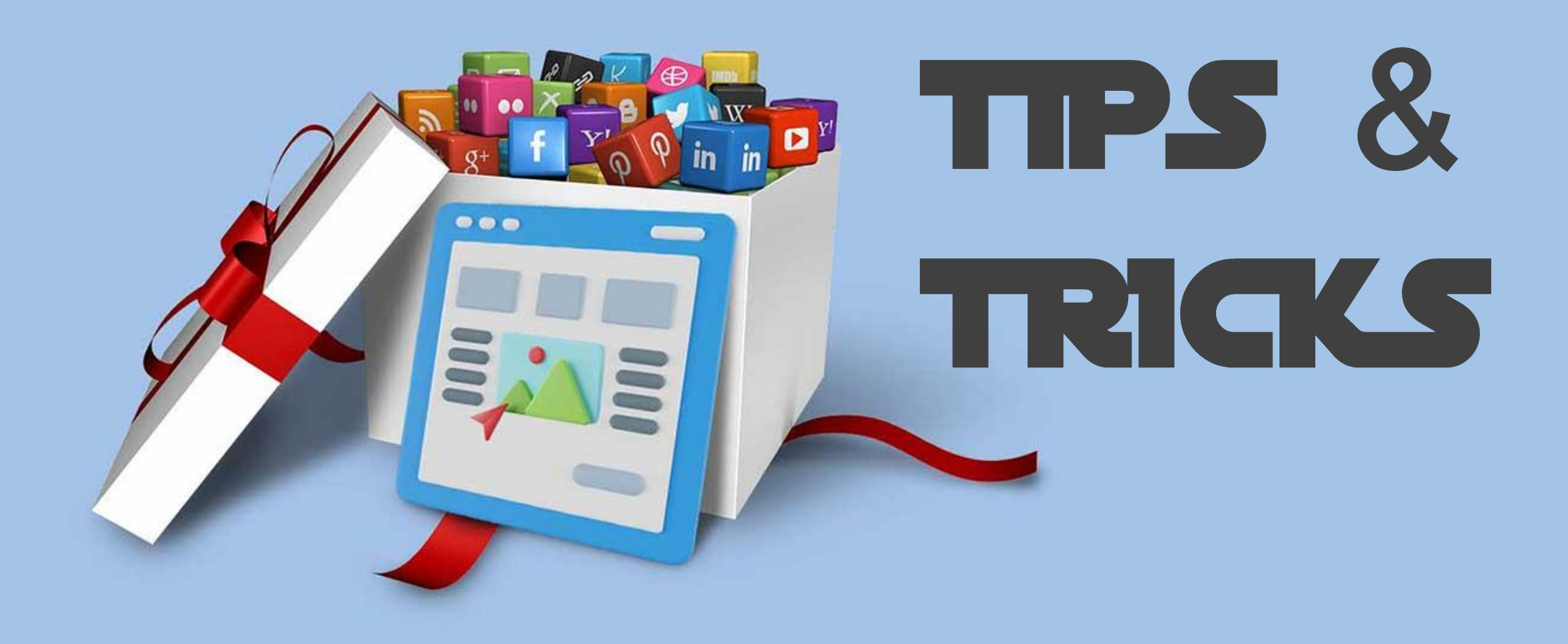

# **01 Pemilihan Kod PTJ (Branch)**

➢**Kesilapan memilih kod PTj (Branch) untuk tujuan input/pengesahan/kelulusan akan menyebabkan transaksi tidak direkod di** *Budget Line Item* **yang tepat**

![](_page_18_Picture_134.jpeg)

![](_page_18_Picture_135.jpeg)

# **02** *Open In New Tab*

➢**Setiap kali ingin membuka di tab baharu, hanya klik kanan dan tekan** *Open in new tab*

![](_page_19_Picture_3.jpeg)

# **03 Column Configuration**

- ➢**Setiap** *column* **di dalam setiap proses boleh diubahsuai (column configuration) mengikut kesesuaian pengguna**
- ➢*column* **yang perlu ada untuk tujuan** *data entry* **(input data) akan ditunjukkan di dalam manual kerja bagi memastikan tiada maklumat yang ketinggalan dan menjejaskan proses kemaskini peruntukan** ➢**Column yang perlu disusun mengikut keutamaan adalah melibatkan akaun dan projek**

![](_page_20_Picture_137.jpeg)

### **Pemilihan** *Inventori Id* **dan** *Line Type*

**04** ➢**Pemilihan Inventori Id dan Line Type yang tepat adalah penting** ➢**Rujuk jadual berikut untuk kombinasi pemilihan**

![](_page_21_Picture_91.jpeg)

![](_page_21_Picture_92.jpeg)

### **Pemilihan** *Sub* **atau** *Subaccount*

**05** ➢**Pemilihan sub atau subaccount perlu sama dengan kod branch yang dipilih lebih awal** ➢**Pemilihan sub atau subaccount yang salah boleh menyebabkan transaksi dan pelaporan yang tidak tepat**

![](_page_22_Picture_116.jpeg)

### **Pemilihan** *Project* **dan** *Project Task*

**06** ➢**Sekiranya memilih branch S01 dan S02, Project adalah** *X-non project code (default)* ➢**Selain branch S01 dan S02, ruangan project adalah no akaun amanah yang akan diproses** ➢**Project task pula adalah kombinasi nombor projek-ptj-akaun.** 

➢**Apabila project task dipilih, kod akaun di ruangan Account akan dipapar secara automatik**

![](_page_23_Picture_76.jpeg)

# **07 Status Di Dalam Proses**

➢**Semasa mula menginput transaksi, status adalah** *On-hold (ready)*

- ➢**Selepas menekan butang Save , tekan butang** *Remove Hold* **untuk menghantar kepada pengesah/pelulus** ➢**Status** *pending review* **atau** *pending approval* **akan bertukar kepada status** *Open* **selepas kelulusan diperolehi**
- ➢**Selagi status masih di peringkat** *pending review* **atau** *pending approval***, perubahan masih boleh dibuat tetapi perlu menekan butang** *Hold* **semula dengan menekan tiga titik …**
- ➢ **sila rujuk status dokumen di manual kerja yang disediakan**
- ➢**Tempoh proses bermula sebaik sahaja kelulusan di peringkat PTJ berlaku**

![](_page_24_Picture_147.jpeg)

### **Melampirkan Dokumen Sokongan**

➢**Dokumen sokongan boleh dilampirkan dengan menekan gambar , browse dokumen dan upload** ➢**Gambar akan bertukar kuning sekiranya ada dokumen dilampirkan**

![](_page_25_Picture_52.jpeg)

### **Task Approval**

 $\left(\begin{array}{c} 1 & 1 \end{array}\right)$ 

**09** ➢**Semua proses pengesahan dan kelulusan boleh dilaksanakan dengan mengakses modul dan transaksi berkaitan ATAU boleh memilih untuk ke modul Dashboard > Tasks > Approvals**

![](_page_26_Picture_56.jpeg)

### **Workflow**

➢**Kebanyakan transaksi dan proses akan melibatkan workflow berdasarkan had kuasa pengesahan dan kelulusan di dalam surat kuasa**

➢**staf akan mendapat notifikasi untuk tujuan pengesahan dan kelulusan di dalam emel untuk semua branch yang berkaitan mengikut had kuasa yang dibenarkan. Sila pastikan pemilihan branch yang betul sebelum memulakan transaksi**

![](_page_27_Picture_4.jpeg)

### **Cetakan Dokumen**

- ➢**Dokumen tidak perlu dicetak, hanya perlu disimpan dalam bentuk pdf jika perlu**
- ➢**Walau bagaimanapun, sekiranya terdapat keperluan, cetakan boleh dibuat di atas kertas A4 dengan memastikan penjimatan yang optimum**

![](_page_28_Picture_4.jpeg)

### **Jenis Transaksi Yang Masih Memerlukan Dokumen Fizikal**

**12** ➢**Terdapat beberapa transaksi yang masih memerlukan dokumen fizikal dikemukakan ke Pejabat Bursar oleh PTJ contohnya Arahan Pelarasan antara PTJ (BR045), bayaran ke luar negara (Telegraphic Transfer/ Bank Deraf)**

➢ **Sila rujuk senarai semak yang akan dikeluarkan oleh** *core process* **masing-masing** 

![](_page_29_Picture_4.jpeg)

### **CAKNA Dengan Pekeliling dan Garis Panduan Terkini**

![](_page_30_Picture_2.jpeg)

➢**Dari semasa ke semasa, pekeliling, peraturan,garis panduan, arahan kerja dan manual kerja akan dikeluarkan oleh Pejabat Bursar atau jabatan lain.**

➢**Sila rujuk untuk tindakan proses kewangan**

![](_page_30_Picture_5.jpeg)

Sebarang pertanyaan berkenaan system Putra Finance, sila kemukakan ke cust.bursar@upm.edu.my

![](_page_31_Picture_1.jpeg)

# Terima Kasih

![](_page_31_Picture_3.jpeg)